## **Student Success Module**

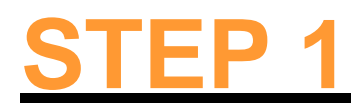

## Login to **jagnet.southtexascollege.edu**

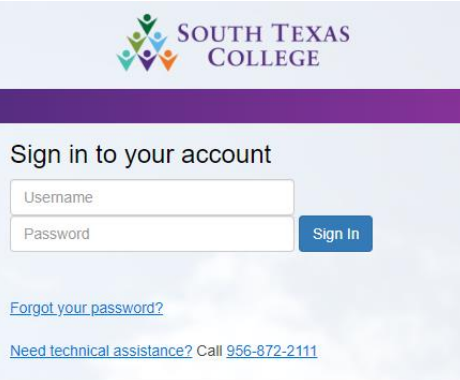

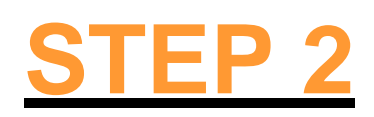

Click on the **"Blackboard"** icon under **"Student Apps"**

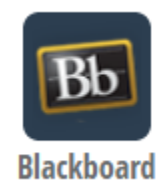

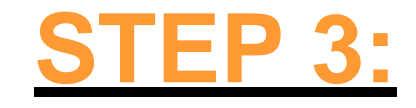

## Click on **"Courses"**

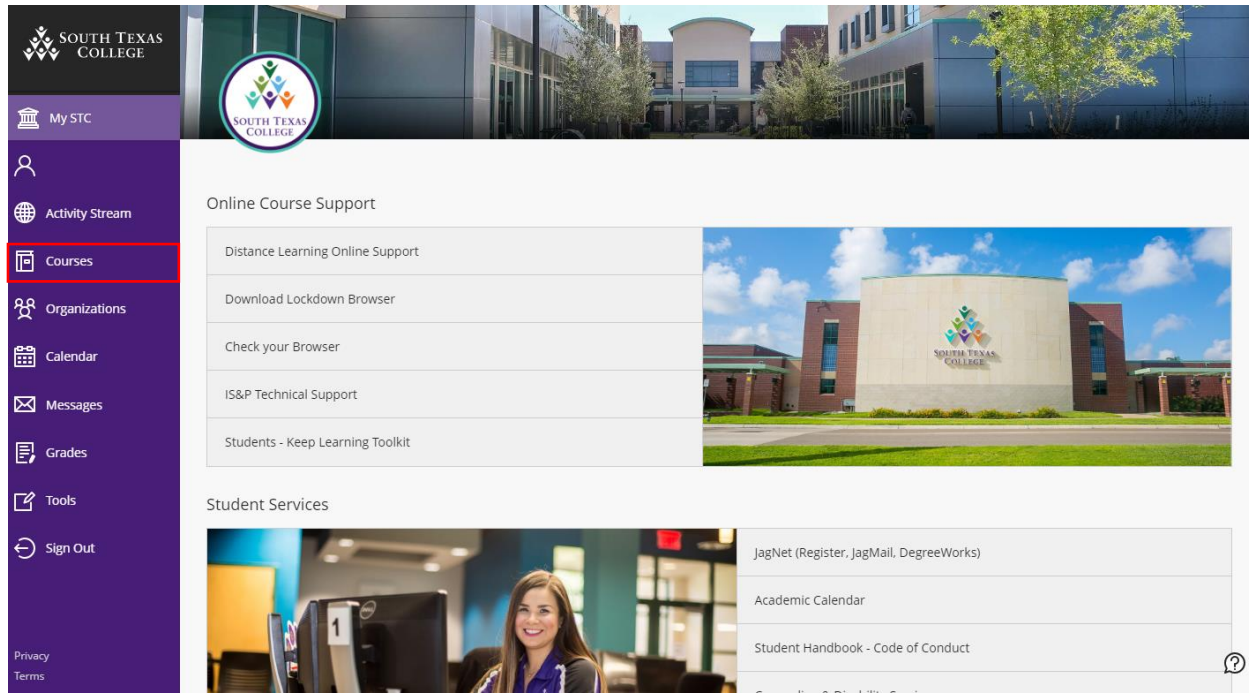

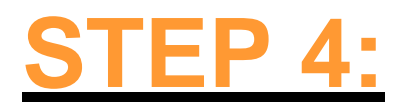

## Click on **"D2D – Student Success Module"**

Courses

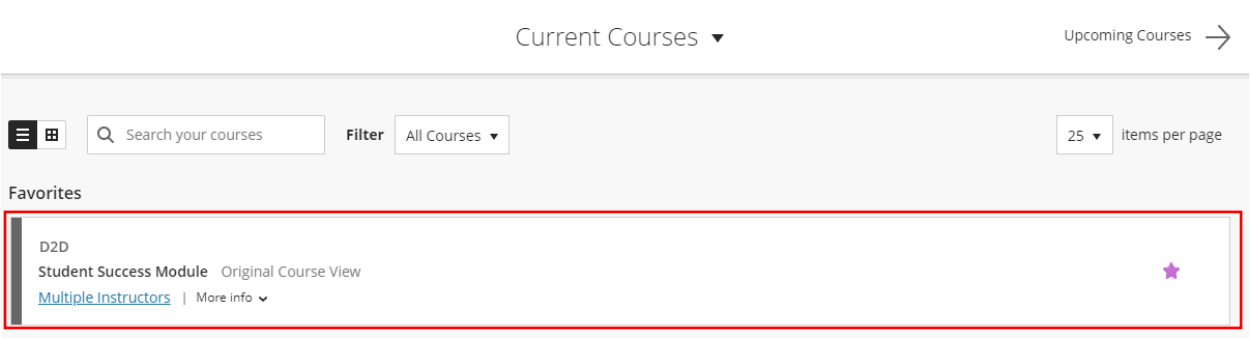

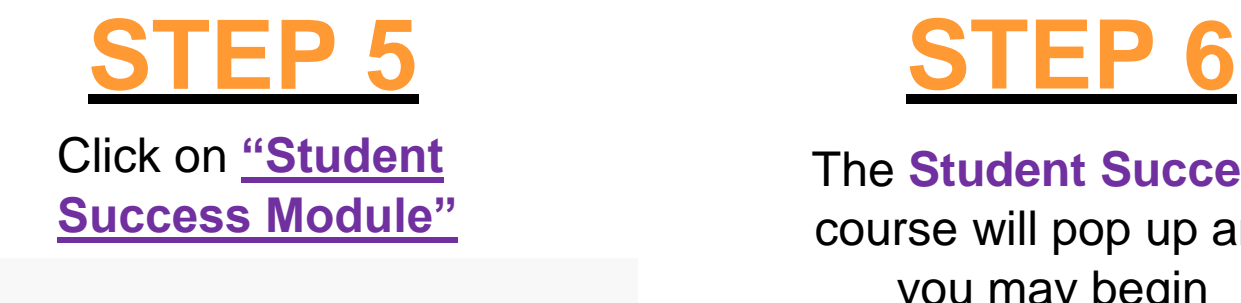

Start Here

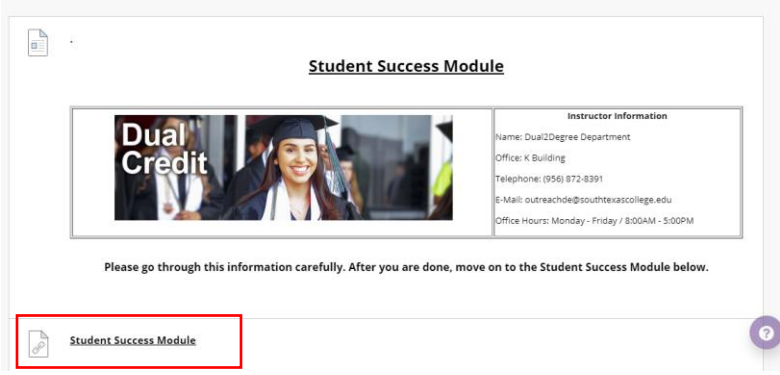

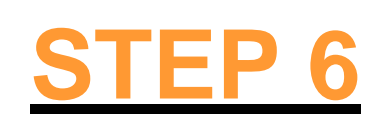

The **Student Success** course will pop up and you may begin

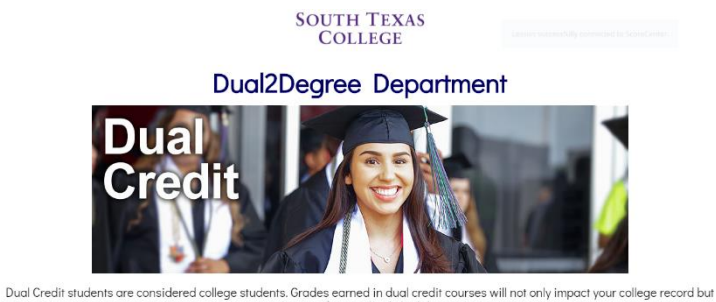

also your financial aid eligibility. It is important for students to understand that this is a college program and that failing or withdrawing from dual credit courses may have<br>serious implications after high school graduation.